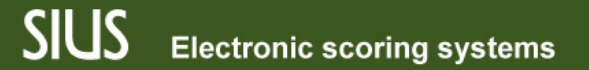

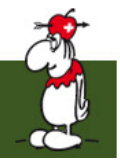

#### SIUS Rank, Введение 2

SIUS Rank, интерфейс пользователя для ранжирования соревнований

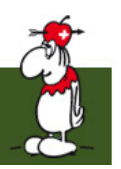

## SIUS Rank – Функционал

- Стрелковые группы
	- Организация составных групп
	- Добавление стрелков в конкретную группу
	- Создание различных стартовый и рейтинговых списков
- Стрелковые группы в стрелковой дисциплине
	- Редактирование предопределённой стрелковой дисциплины
- Введение в стендовую стрельбу

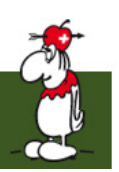

- Разные группы создаются по умолчанию
- Определение на уровне чемпионата
- Дополнительные группы может определить пользователь

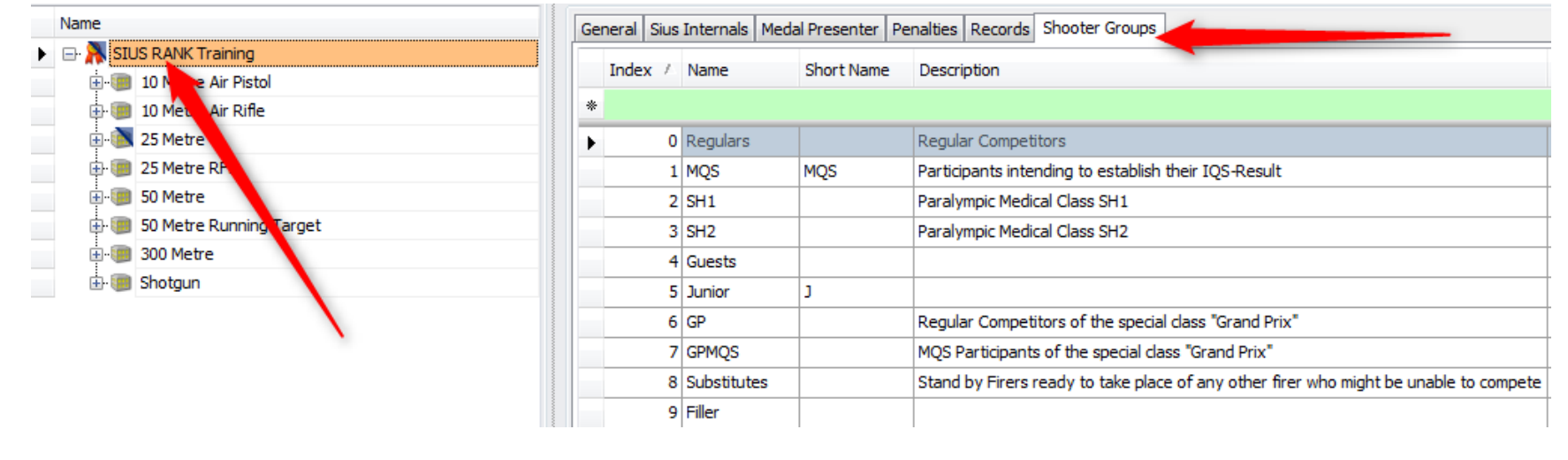

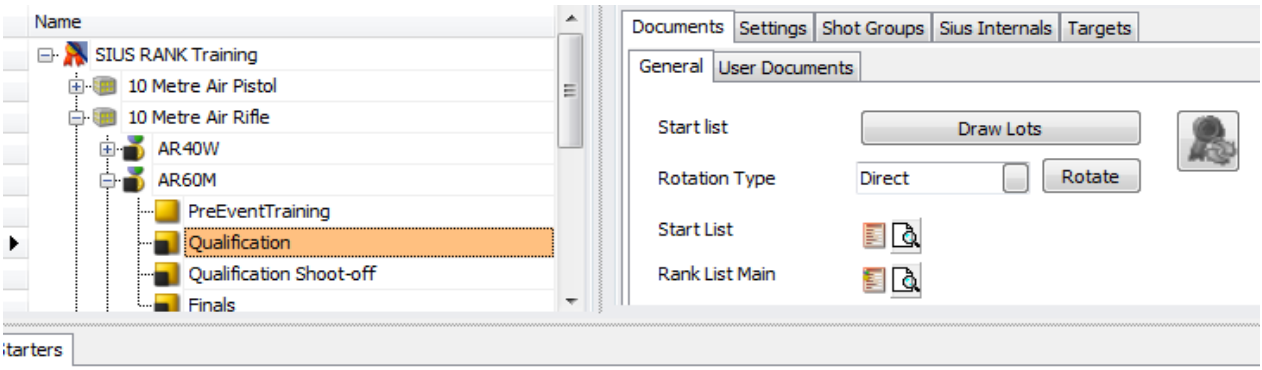

Shooter Start Number Name First Name Groups Target Number Status Inner Ten ProgressStatus Compet Click he ×, 1115 KRUGLOV Regulars 21 Default  $|0|$ NotYetStarted Serguei - 19 1063 NARANG Gagan Regulars 18 Default  $\mathbf{0}$ NotYetStarted  $\rightarrow$ 1117 SOKOLOV Denis Regulars 17 Default  $\mathbf 0$ NotYetStarted  $\rightarrow$ 1102 HELLENBRAND Peter 14 Default  $\mathbf{0}$ NotYetStarted Regulars iП. 1064 RAJPUT Sanjeev Regulars 13 Default  $\bf{0}$ NotYetStarted  $\pm$ 12 Default 1034 HAKKINEN  $\bf{0}$ NotYetStarted Henri Regulars  $\blacksquare$ 1010 KNOEGLER Mario Regulars 19 Default 0 NotYetStarted  $\pm$ 1076 CAMPPIA MI 15 Default  $\mathbf{0}$ NotYetStarted Niccolo Regulars  $\pm$ 1058 SIDI **Peter** 11 Default  $\overline{0}$ NotYetStarted Junior  $\sim$ MQS  $\mathbf{0}$ 1147 RAWLINGS Matthew 20 Default NotYetStarted  $+$ 1071 RIKHTER Sergy Junior 16 Default  $\mathbf{0}$ NotYetStarted

• Один и тот же стартовый список используется для разных групп

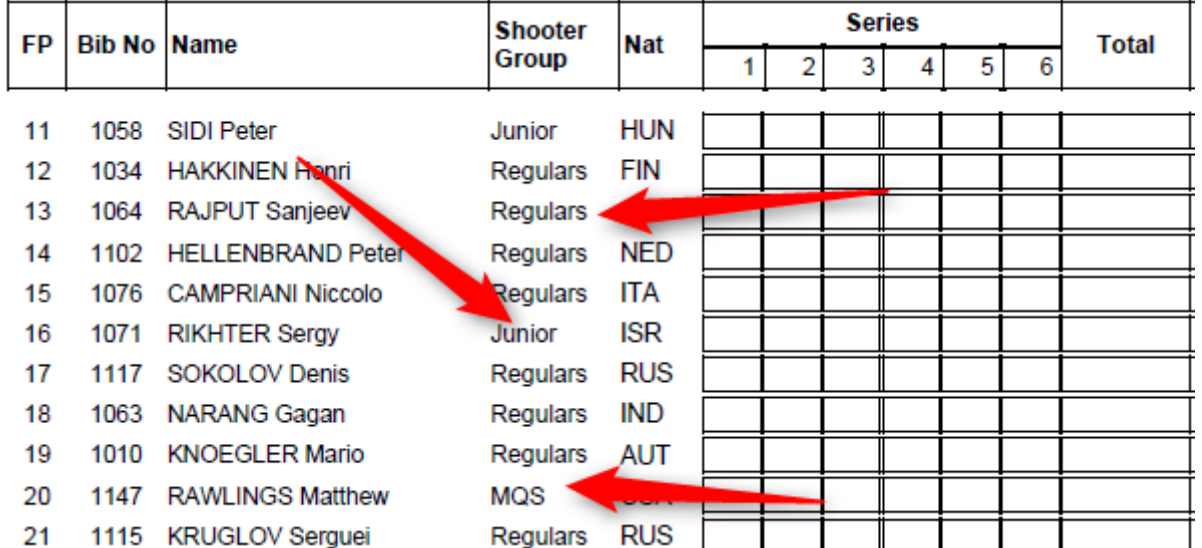

- Рейтинг-листы печатаются для каждой группы
- Главная стрелковая группа может быть определена в настройках стрелковой дисциплины

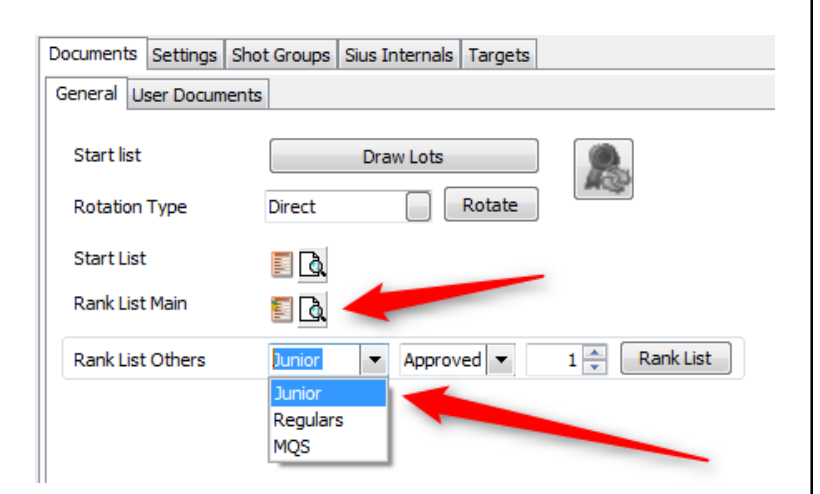

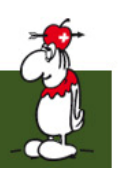

## Группы выстрелов 1

- Группы выстрелов используются для характеристики стрелковой дисциплины
- Каждое соревнование может быть изменено под личные нужды

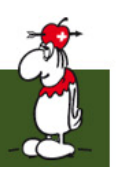

## Группы выстрелов 2

- выстрелы группируются в серии
- в каждой серии содержится один или несколько выстрелов

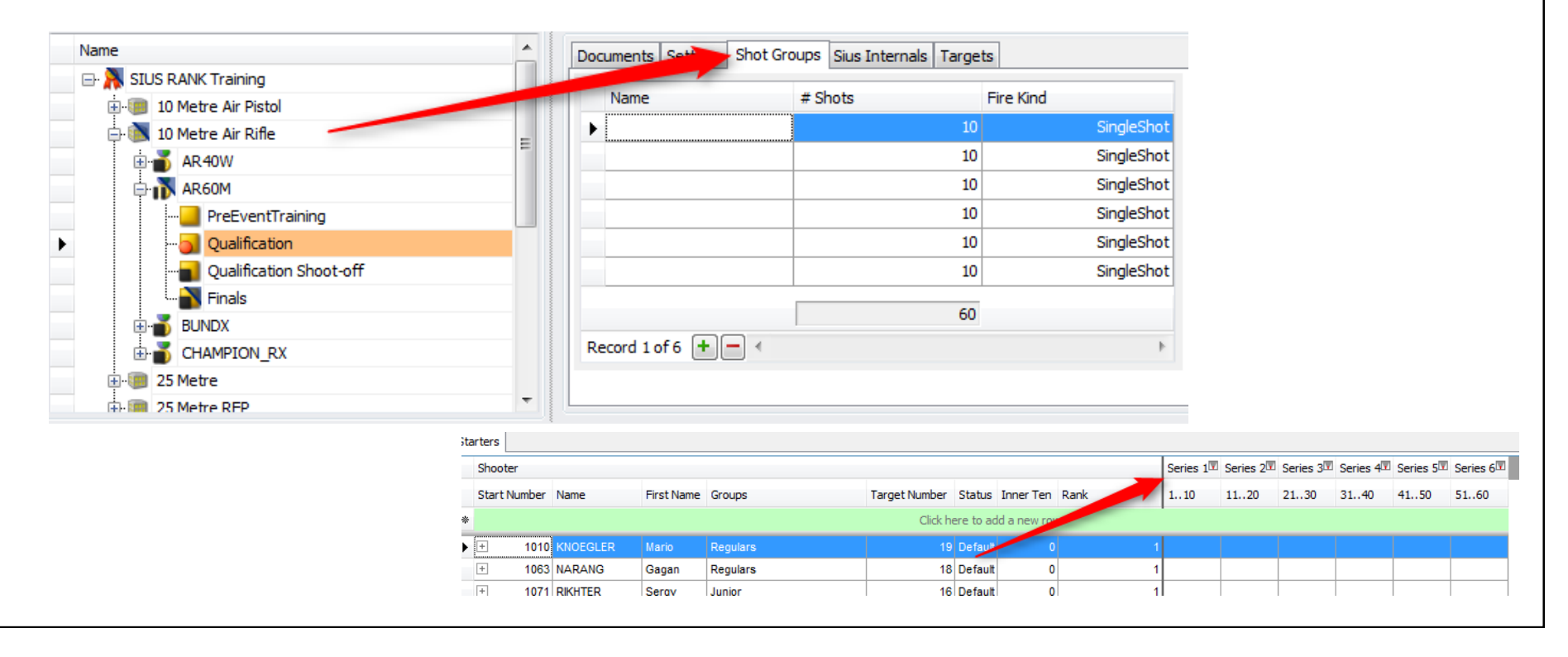

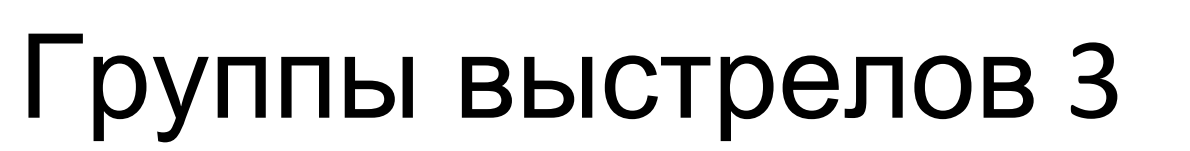

- Group Index: должен быть восходящим
- Name: может быть пустым
- Shots: количество выстрелов
- Stage:  $<= 0$
- Shoot off routine: что произойдёт в конце этой серии
- Allowed time: Значение для таймера
- Ranking Behaviour: когда будет ранжирование

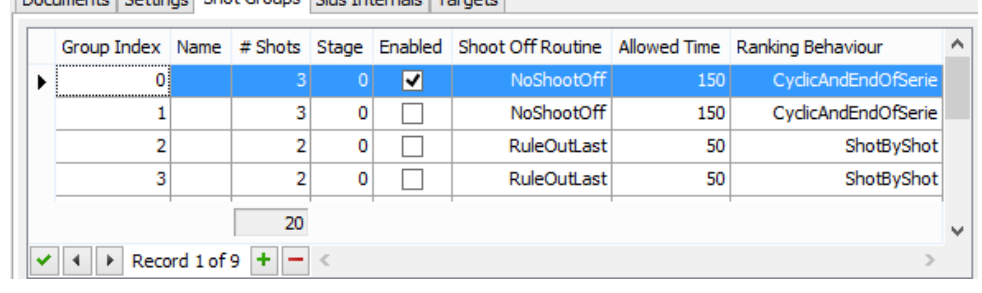

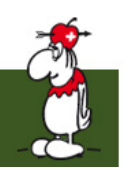

## Группы выстрелов 4: Порядок перестрелки

- Default: обычная перестрелка (т.е. индивидуальные медали, …)
- RuleOutLast: возможна, когда счёт равен
- RuleOutTwoLast: возможна, когда счёт равен
- NoShootOff: перестрелки нет. Решает ранкер
- SecondAndForthShootOff: используется для медальных мачтей

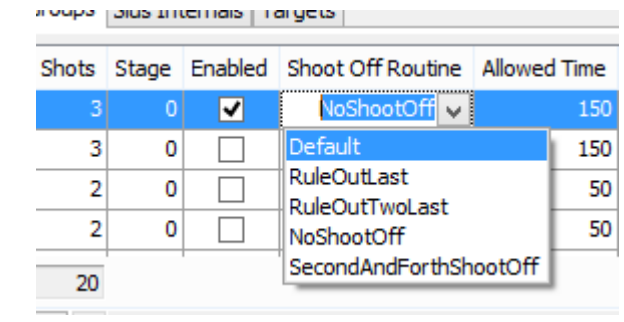

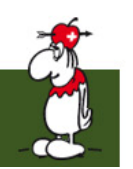

## Группы выстрелов 5: Режим работы рейтинга

- ShotByShot: после у всех спортсменов одинаковое количество выстрелов
- EndOfSeries: Когда все спортсмены завершили свои серии
- Cyclic: Значение таймера может быть установлено в настройках
- CyclicAndEndOfSeries: Комбинация Cyclic и EndOfSeries
- CylcicAndAllFiveShots: Все 5 выстрелов и cyclic

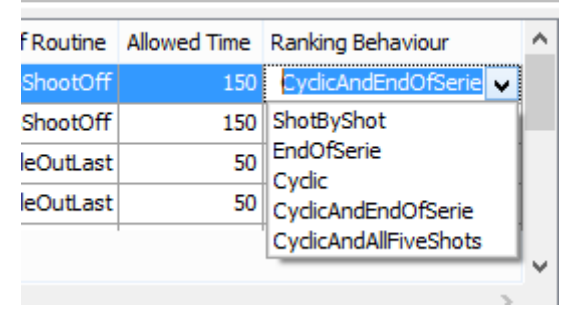

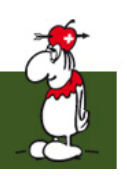

### Группы выстрелов 6: Утверждение

- Утверждение группы выстрелов
- Включение / Выключение групп выстрелов кнопками стрелок

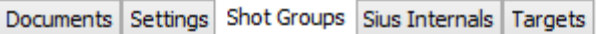

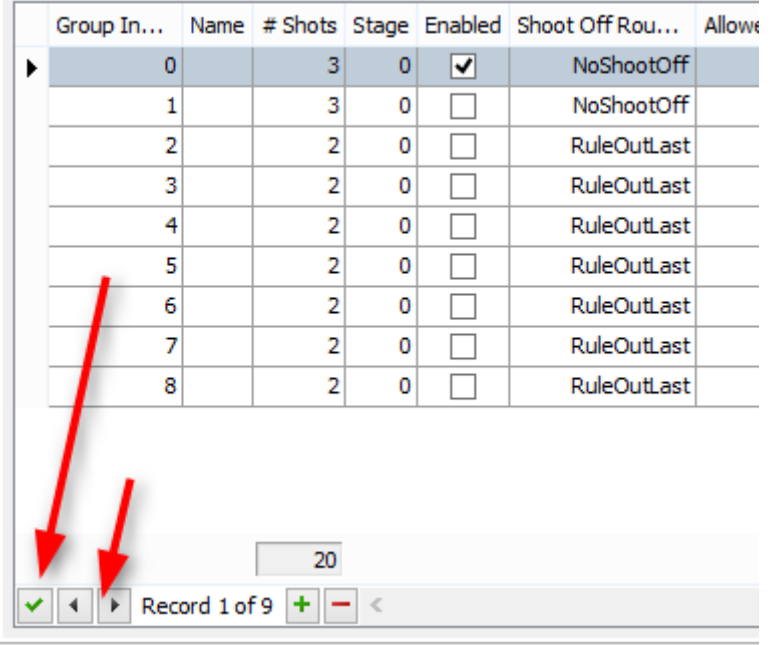

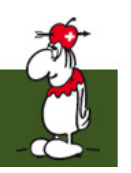

#### Редактирование стадии

Documents Settings Shot Groups Sius Internals Targets

- Number of Relais
- Ranker type
- Score fraction
- Max shot score
- Score fraction shoot off

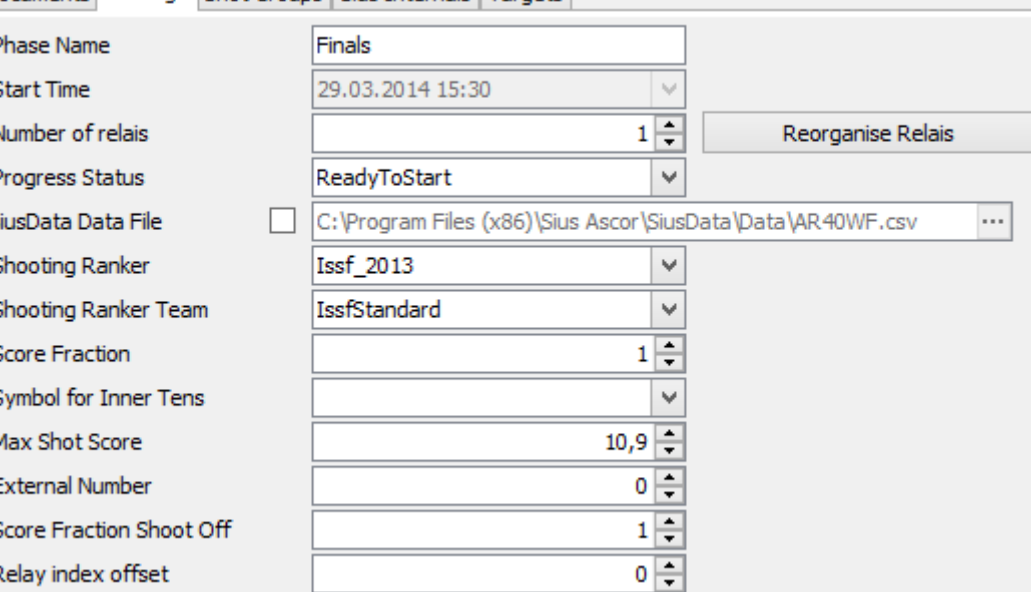

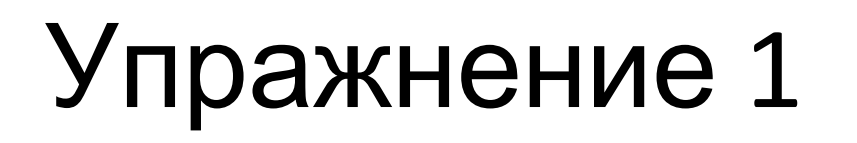

- Откройте SIUS Rank
- Загрузите базу данных со стрелковыми дисциплинами
- Ознакомьтесь с возможностями вкладок "Настройки" и "Группы выстрелов"
- Пригоните стадию на свой выбор

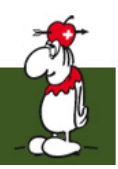

### Введение в Стендовую стрельбу

- Три разных вида соревнований по стендовой стрельбе
	- Трап
	- Дубль-трап
	- Скит

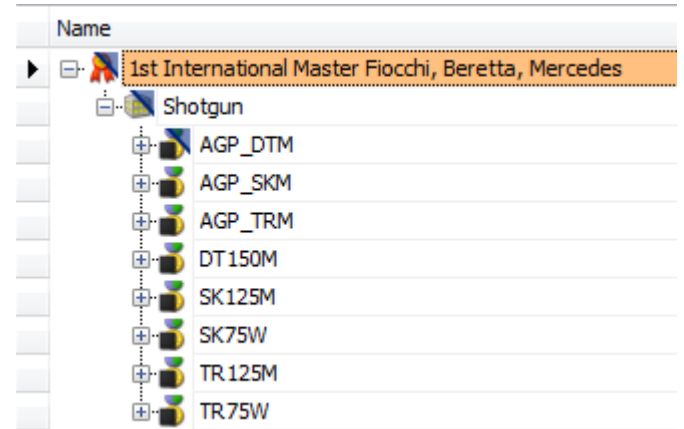

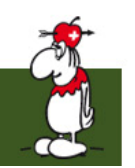

## Отличия от иных Дисциплин МФСС

- Подсчёт очков
- Глиняные мишени против мишеней для Винтовки и Пистолета
- Чётко определённая стрелковая последовательность в команде

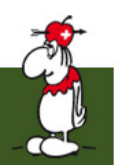

#### Технические отличия

- Попадание/Промах должно подтверждаться судьёй
- Источник данных для SIUS Rank не SIUS Data
	- вводите данные вручную
	- используйте сторонние инструменты, такие, как Multi-Pull
- Сложная возможность планировать команды

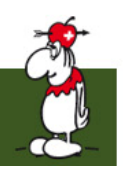

#### Получение Результатов вручную

- Данные не поступают в SIUS Rank автоматически
- Судьи предоставляют подтверждённые отчёты на бумаге
- Ввод данных в SIUS data должен осуществляться вручную

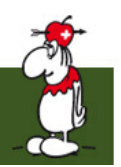

# Ручной ввод данных 1

• Введите данные в пустой счёт серии в вводном задании

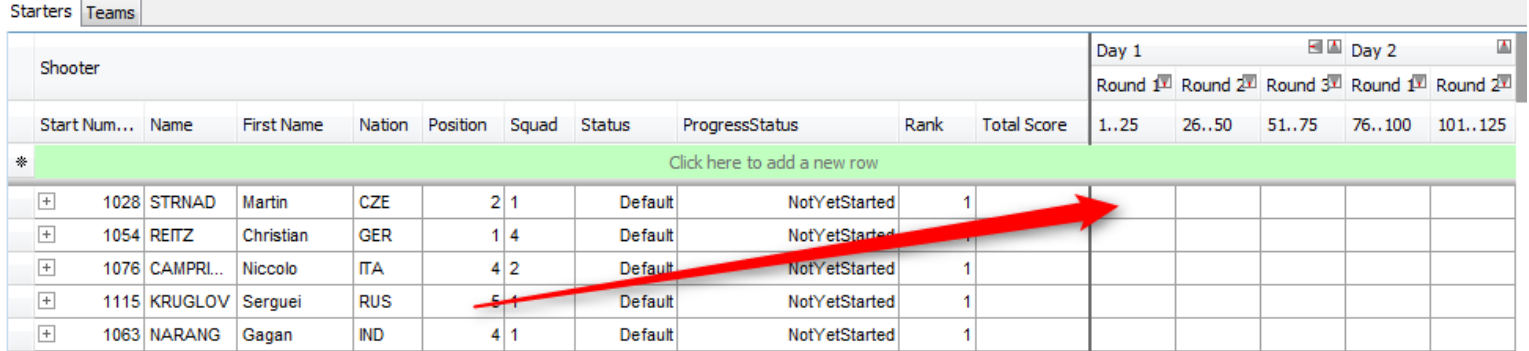

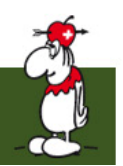

# Ручной ввод данных 2

• Подгоните шаблон попадание/промах в соответствии с листами счёта от судей

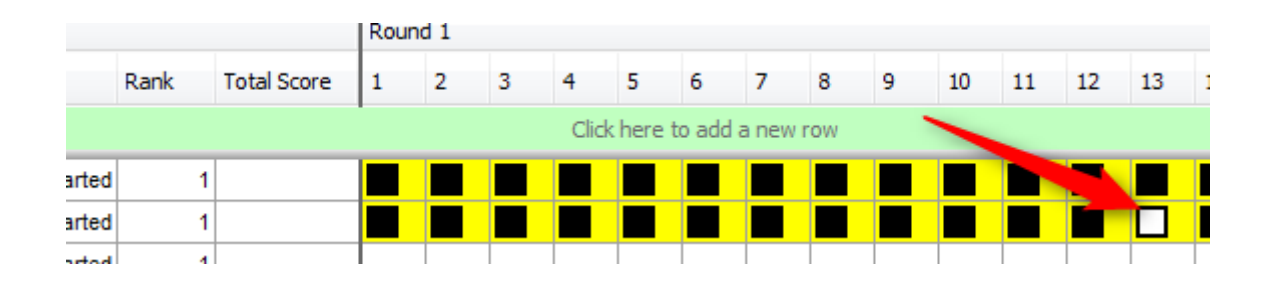

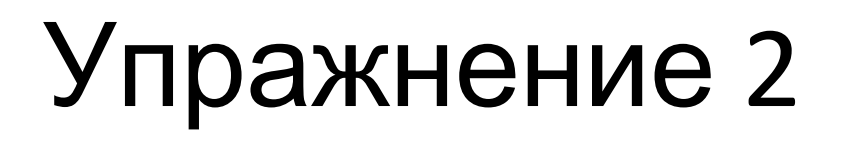

- Откройте SIUS Rank
- Загрузите базу данных с предопределёнными стендовыми дисциплинами
- Активируйте стадию квалификации и введите выстрелы вручную

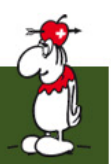